Digital Ready / FOR DAILY LIFE

### **How to use the Check in Tas App**

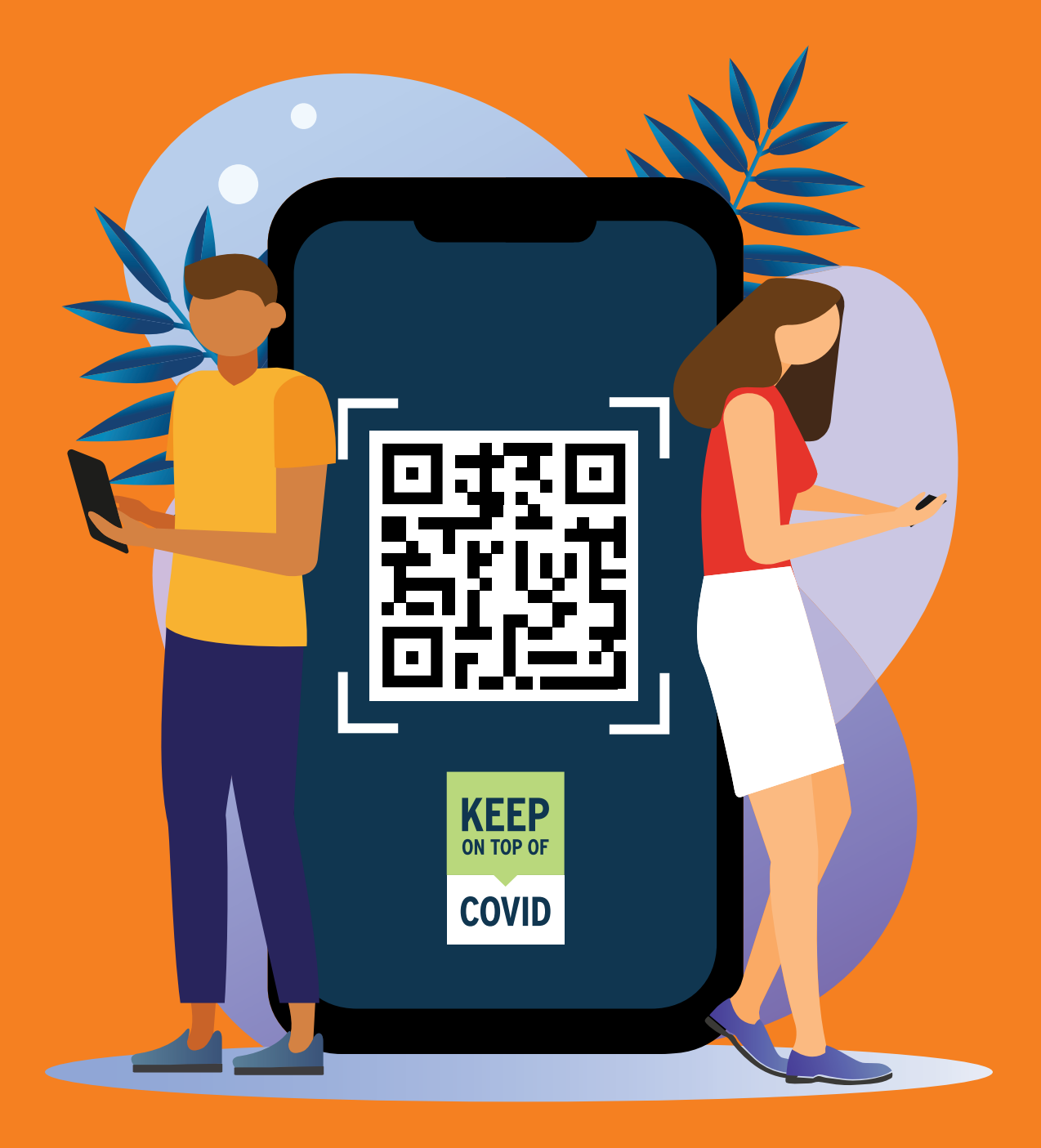

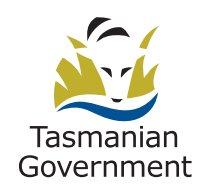

### **Check in Tas App for Android**

The Check in Tas App has been developed by the Tasmanian State Government to ensure that we are able to manage any COVID cases as fast and effectively as possible.

The best way of doing this is through contact tracing where anyone who has been in contact with someone who tests positive to COVID can be identified, contacted, isolated and tested as fast as possible to limit the spread.

From 1 May 2021, all Tasmanian venues are using the Check in Tas App to manage people's contact tracing information. If you have an Android/Google smartphone you can download the Check in Tas App and be ready to play your part in keeping Tasmanians safe and our venues open.

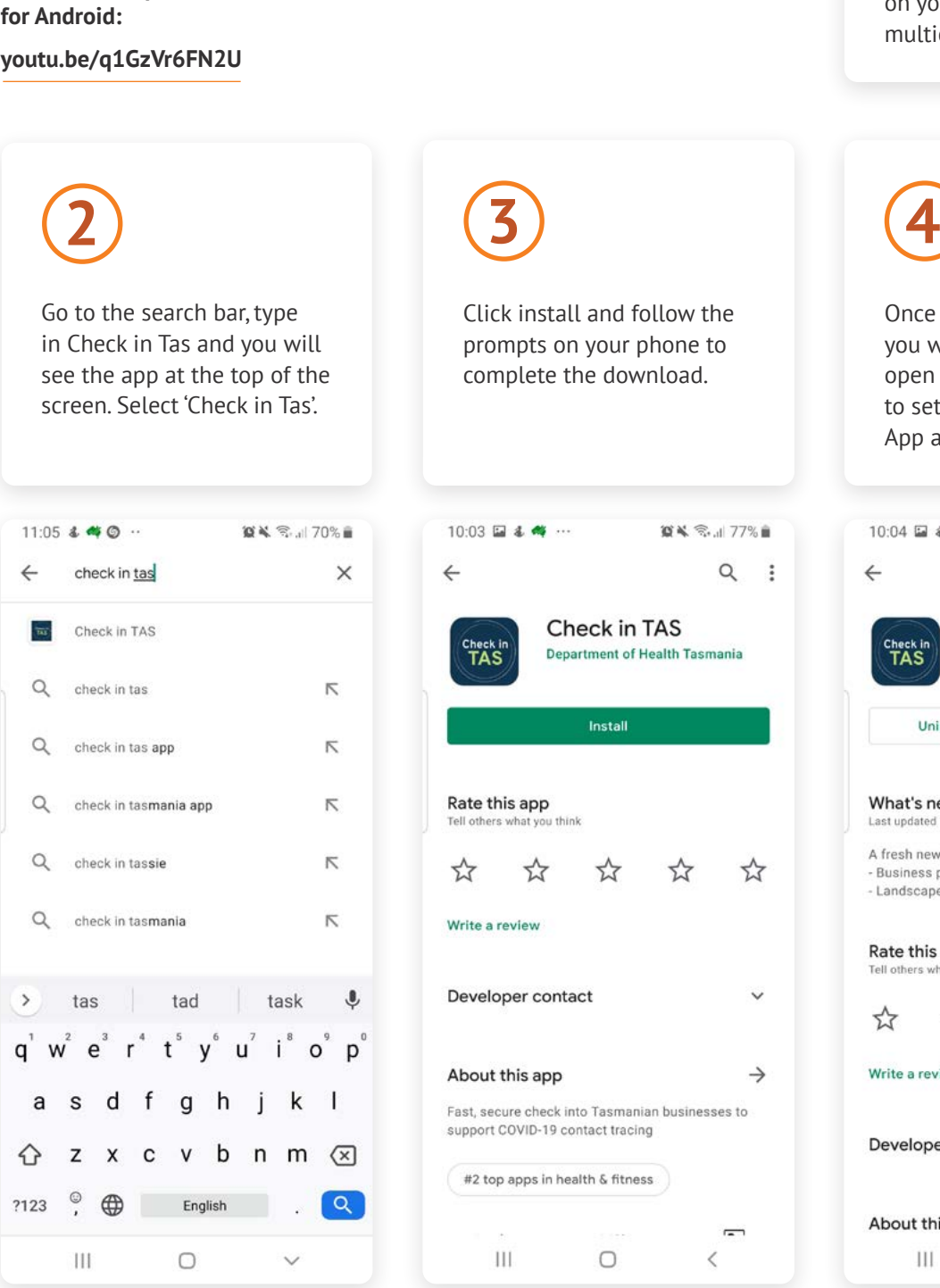

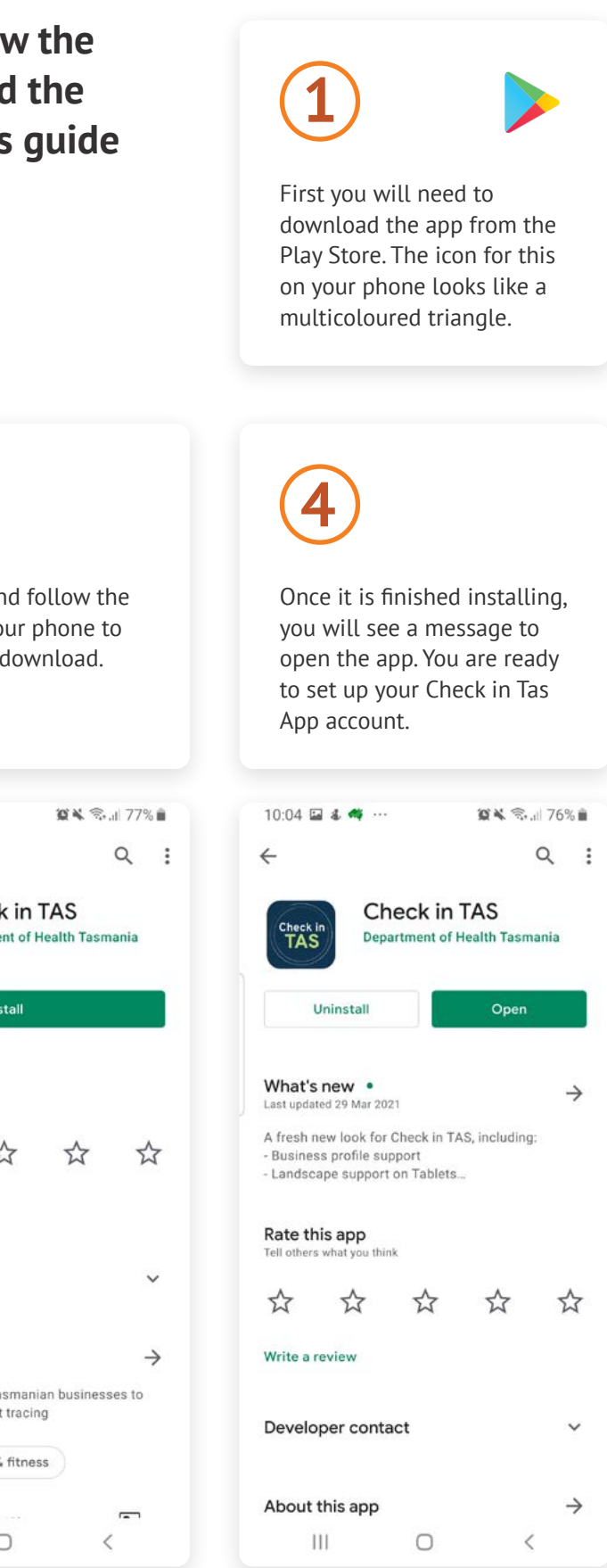

**Follow the steps or watch this video to download** 

#### **To download and use the App, follow the prompts for your phone's model and the easy step-by-step instruction in this guide – let's get started.**

### **Check in Tas App for iPhone**

The Check in Tas App has been developed by the Tasmanian State Government to ensure that we are able to manage any COVID cases as fast and effectively as possible.

The best way of doing this is through contact tracing where anyone who has been in contact with someone who tests positive to COVID can be identified, contacted, isolated and tested as fast as possible to limit the spread.

From 1 May 2021, all Tasmanian venues are using the Check in Tas App to manage people's contact tracing information. If you have an iPhone, you can download the Check in Tas App and be ready to play your part in keeping Tasmanians safe and our venues open.

On your iPhone go to App Store, which is a button with blue background and a

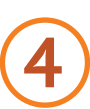

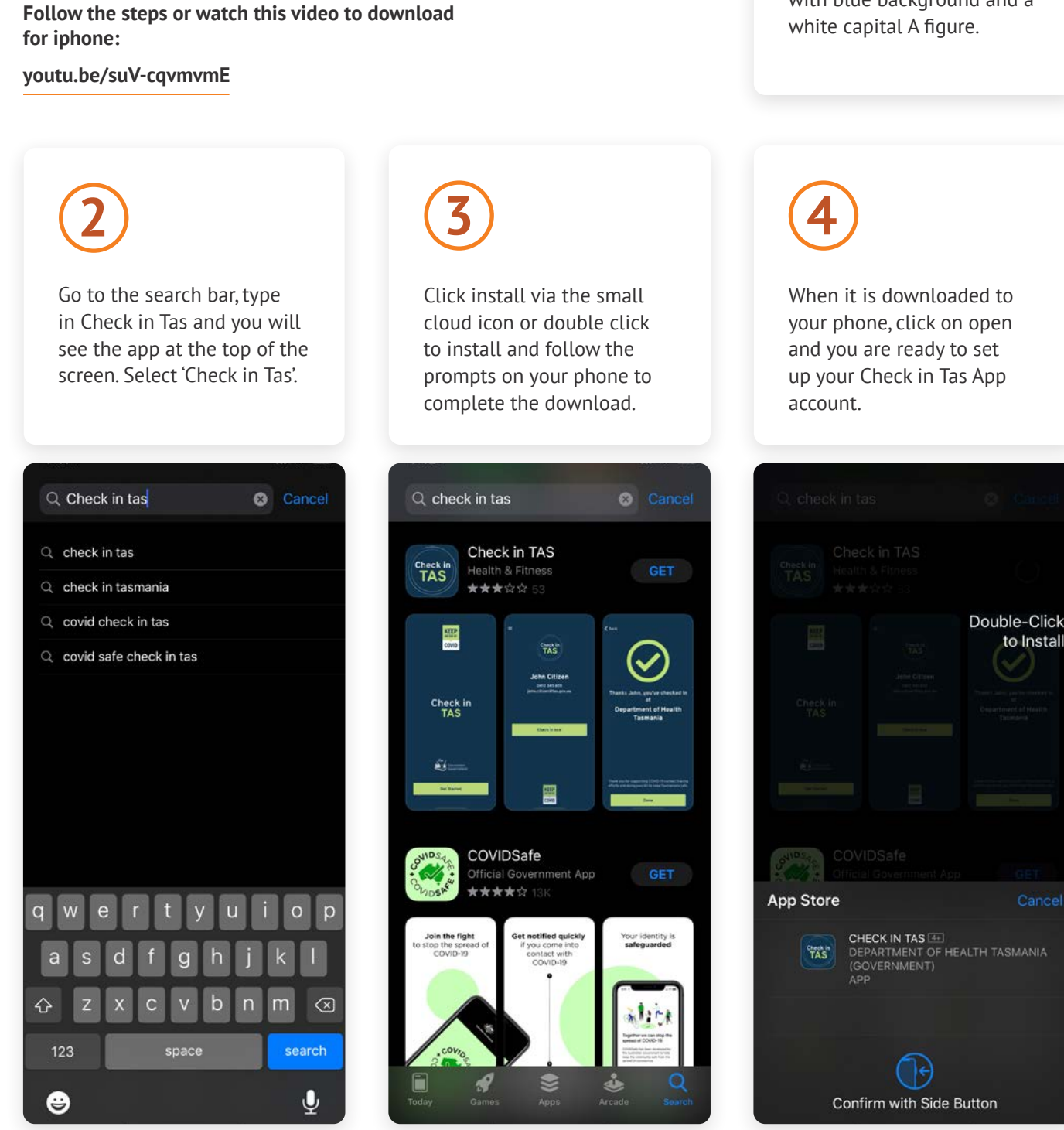

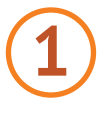

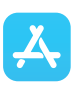

#### **To download and use the App, follow the prompts for your phone's model and the easy step-by-step instruction in this guide – let's get started.**

# **Using the app**

#### **Follow these steps or watch the video linked below to set up your account**

## **Setting up your account**

### **Follow these steps use your account.**

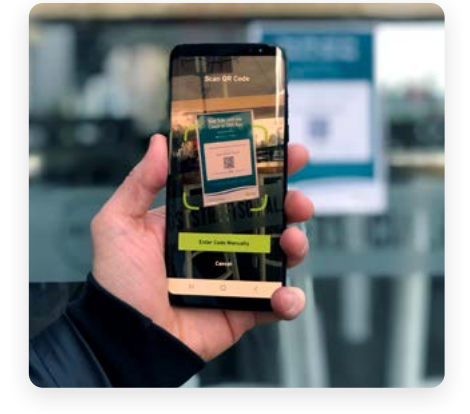

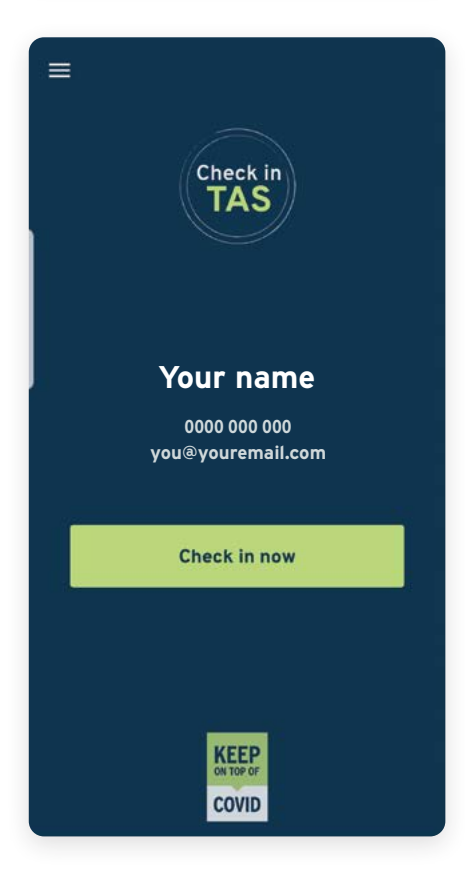

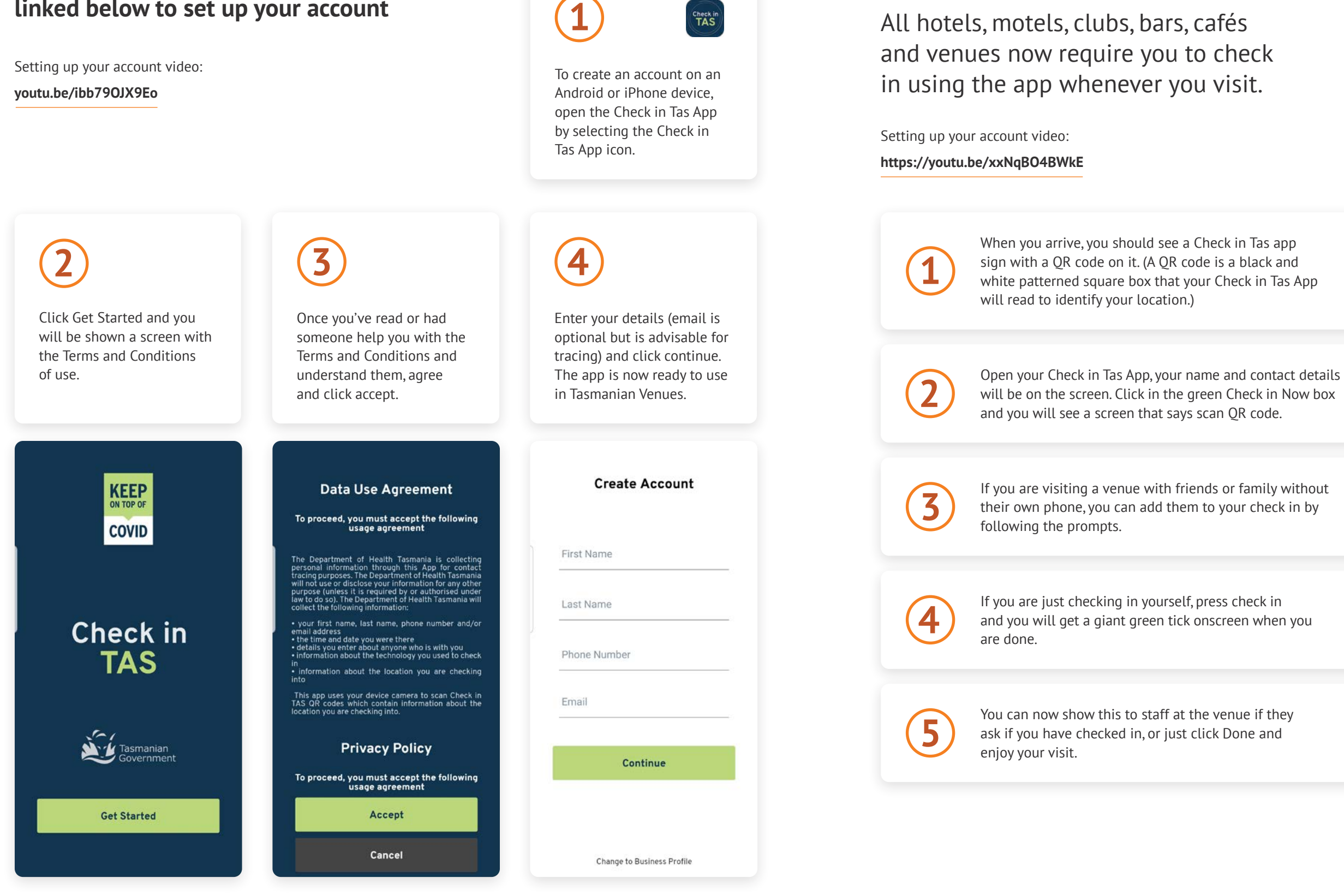

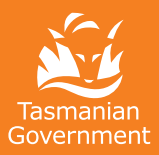

Department of State Growth 4 Salamanca Place Hobart TAS 7000 Australia

Phone: 1800 440 026 Email: dailylife@stategrowth.tas.gov.au Web: www.digitalready.tas.gov.au/dailylife